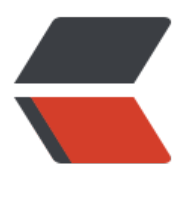

链滴

## Eclipse[常用](https://ld246.com)快捷键

作者:dwei

- 原文链接:https://ld246.com/article/1451384002067
- 来源网站:[链滴](https://ld246.com/member/dwei)
- 许可协议:[署名-相同方式共享 4.0 国际 \(CC BY-SA 4.0\)](https://ld246.com/article/1451384002067)

<p><span><span><span><strong>1几个最重要的快捷键</strong></span></span></span  $<$ /p>

<p><span>代码助手:Ctrl+Space(简体中文操作系统是Alt+/)<br />快速修正:Ctrl+1<br />单 补全: Alt+/<br />打开外部Java文档: Shift+F2<br /><br />显示搜索对话框: Ctrl+H<br />快 Outline:Ctrl+O<br />打开资源:Ctrl+Shift+R<br />打开类型:Ctrl+Shift+T<br />显示重构菜 :  $Alt+Shift+T$  </span> </p>

<p><span>上一个/下一个光标的位置: Alt+Left/Right</span> &nbsp;<span> <br/>br/>  $\angle$ 上一个/下 个成员(成员对象或成员函数):Ctrl+Shift+Up/Down<br />选中闭合元素:Alt+Shift+Up/Down Left/Right<br /> 删除行: Ctrl+D<br />在当前行上插入一行: Ctrl+Shift+Enter<br />在当前行 插入一行: Shift+Enter<br /> 上下移动选中的行: Alt+Up/Down</span></p> <p><span><br />/settle Ctrl+Shift+O<br />></>></span></p></p>  $\langle p \rangle$  &  $\langle p \rangle$ 

<p><span><span><strong>2 定位</strong>&nbsp;<br />><span><strong>2.1行内定位</st ong> </span></span><span><br />>ht />行末/行首: End/Home<br />前一个/后一个单词: trl+Right/Left<br /></span><span><strong>2.2文件内定位</strong>&nbsp;<br />br />跳到某 :Ctrl+L<br />上下滚屏:Ctrl+Up/Down<br />上一个/下一个成员(成员对象或成员函数):Ctrl Shift+Up/Down<br />
webdine: Ctrl+O</span>&nbsp;<br />>
cspan><strong>2.3跨文件 位</strong>&nbsp;<br />打开声明: F3<br />打开资源: Ctrl+Shift+R<br />打开类型: Ctrl+Sh ft+T<br /> 在workspace中搜索选中元素的声明: Ctrl+G<br /> 在workspace中搜索选中的文本: Ct l+Alt+G<br />在workspace中搜索选中元素的引用:Ctrl+Shift+G<br />打开调用层次结构:Ctrl Alt+H<br />快速层次结构: Ctrl+T<br /> $\sqrt{E}$  /> Ctrl+Z<br />><strong>2.4其它</strong>&nbsp <br />上一个/下一个光标所在位置:Alt+Left/Right<br />上一个编辑的位置:Ctrl+Q</span>&n sp; < br /> </span></p>

 $< p$ >  $< p$ >

<p><span><span><strong>3.1行 选中</strong>&nbsp;<br />选中到行末/行首: Shift+End/Home<br />选中上一个/下一个单词 Ctrl+Shift+Left/Right<br /><strong>3.2文件内选中</strong>&nbsp;<br />选中闭合元素: Alt Shift+Up<br />恢复到上一个选中: Alt+Shift+Down<br />选中下一个/上一个元素: Alt+Shift+R ght/Left</span>&nbsp;<br />></span></p>

 $< p$ >  $< p$ >

<p><span><span><strong>4 定位/选中/操作同时</strong>&nbsp;</span><br /><span> 除行: Ctrl+D<br />删除下一个/上一个单词: Ctrl+Delete/Backspace<br />删除到行末: Ctrl+Shi t+Delete<br />在当前行上插入一行:Ctrl+Shift+Enter <br />在当前行下插入一行: Shift+Enter br /> 上下移动选中的行: Alt+Up/Down<br /> 拷贝选中的行: Ctrl+Alt+Up/Down</span>&nbsp <br /></span></p>

 $\langle p \rangle$ &nbsp: $\langle p \rangle$ 

<p><span><span><strong>5其它的代码编辑类快捷键</strong>&nbsp;</span><br /><spa >保存: Ctrl+S<br />保存所有: Ctrl+Shift+S<br /> 下一个命中的项(搜索之后): Ctrl+.<br /> 释:Ctrl+/<br />添加导入:Ctrl+Shift+M<br />显示快捷键帮助:Ctrl+Shift+L<br />变为大/小 : Ctrl+Shift+X/Y</span></span></p>

 $< p$ >  $< p$ >

<p><span><span><span><strong>6 重构</strong>&nbsp;</span><br />>>/>><span>显示重构菜单: Al +Shift+T<br />重构-改变方法签名:Alt+Shift+C<br />重构-移动:Alt+Shift+V<br />重构-重 名: Alt+Shift+R</span>&nbsp;<br />></span></p>

 $\langle p \rangle$  &  $\langle p \rangle$ 

<p><span><span><strong>7 编辑器、视图、透视图切换</strong>&nbsp;</span><br />><sp n>下一个编辑器:Ctrl+F6<br />下一个视图:Ctrl+F7<br />下一个透视图:Ctrl+F8<br />最大 当前视图或编辑器: Ctrl+M<br />>激活编辑器: F12</span>&nbsp;<br />>> /></span></p>  $< p$ >  $< p$ >

<p><span><span><strong>8 Debug</strong>&nbsp;</span><br />>>/>><span>F5: Step Int (debug) <br />F6: Step over (debug) <br />F7: Step return (debug) <br />F8: Resum (debug) <br />>F11: debug $\pm$   $\rightarrow$   $\overline{E}$  (debug) </span> $\&$ nbsp;<br />>  $\rightarrow$  /span></p>  $< p$ >  $< p$ >

<p><span><span><strong>9 Up/Down/Right/Left类快捷键</strong>&nbsp;</span><br /

<span>Ctrl<br />pd=个/后一个単词:Ctrl+Right/Left<br /> />上下滚屏:Ctrl+Up/Down<br />Al <br />上一个/下一个光标的位置:Alt+Left/Right<br />上下移动选中的行:Alt+Up/Down<br /> hift<br />选中上一个/下一个字符: Shift+Left/Right<br />选中上一行/下一行(从当前光标位置 始): Shift+Up/Down<br />Ctrl+Shift<br /> 上一个/下一个成员(成员对象或成员函数): Ctrl+ hift+Up/Down<br />选中上一个/下一个单词: Ctrl+Shift+Left/Right<br />Alt+Shift<br />选 闭合元素: Alt+Shift+Up<br />恢复到上一个选中: Alt+Shift+Down<br />选中下一个/上一个元 :Alt+Shift+Right/Left<br />拷贝选中的行:Ctrl+Alt+Up/Down<br />Ctrl+Alt<br />拷贝选中 行: Ctrl+Alt+Up/Down</span>&nbsp;<br />></span></p>  $< p$ >  $< p$ >

<p><span><span><strong>10 F类快捷键</strong>&nbsp;</span><br />><span>F2: 显示 示/重命名<br />F3: 打开选中元素的声明<br />F4: 打开选中元素的类型继承结构<br />F5: 刷新 br />F5: Step Into (debug) <br />F6: Step over (debug) <br />F7: Step return (debug <br />F8: Resume (debug) <br />F11: debug上一个应用 (debug) <br />F12: 激活编辑器  $/span$  > </span> </p>